# **Foreman - Bug #36744**

# **VM tab (legacy UI) shows error in case host is not associated to VM**

09/14/2023 09:14 AM - Markus Reisner

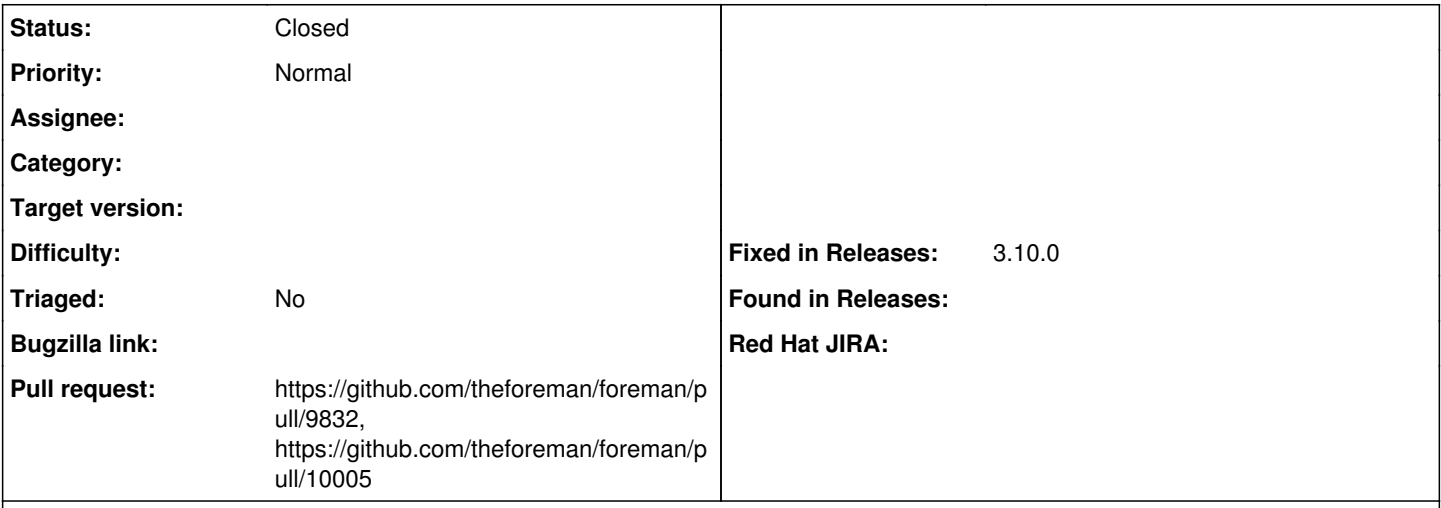

# **Description**

### **Steps to reproduce:**

1. Register a host

2. Go to hosts > *My\_Registered\_Host* > Dot menu > Legacy UI > VM tab

# **Actual Result:**

An error is shown

### **Expected result:**

Upon registration, the host is not associated to a VM. In case the host is not associated to a VM, the VM tab should not be visible at all.

#### **Associated revisions**

### **Revision 39805665 - 12/07/2023 01:23 PM - Markus Reisner**

Fixes #36744 - VM tab (legacy UI) shows error in case host is not associated to VM

#### **History**

#### **#1 - 09/14/2023 09:15 AM - Markus Reisner**

*- Description updated*

#### **#2 - 09/14/2023 09:18 AM - The Foreman Bot**

- *Status changed from New to Ready For Testing*
- *Pull request https://github.com/theforeman/foreman/pull/9832 added*

## **#3 - 12/07/2023 01:23 PM - The Foreman Bot**

*- Fixed in Releases 3.10.0 added*

#### **#4 - 12/07/2023 02:00 PM - Anonymous**

*- Status changed from Ready For Testing to Closed*

Applied in changeset [foreman|39805665d50cf7d408267001311dd4f7e711efef.](https://projects.theforeman.org/projects/foreman/repository/foreman/revisions/39805665d50cf7d408267001311dd4f7e711efef)

#### **#5 - 02/05/2024 11:54 AM - The Foreman Bot**

*- Pull request https://github.com/theforeman/foreman/pull/10005 added*